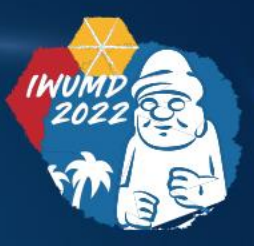

# **ON/OFFLINE HYBRID EVENT IWUMD 2022**

The 5th International Workshop on Ultraviolet Materials and Devices

May 23(Mon.) - 26(Thu.), 2022 | Maison Glad Jeju, Jeju, Korea

## **Guidelines for**

**Presenters**

- **Offline ORAL presenters will make presentations in real-time on-site and it will be sent in real time by Zoom.**
- **Length of presentation should be in accordance with your time assigned as follows;**

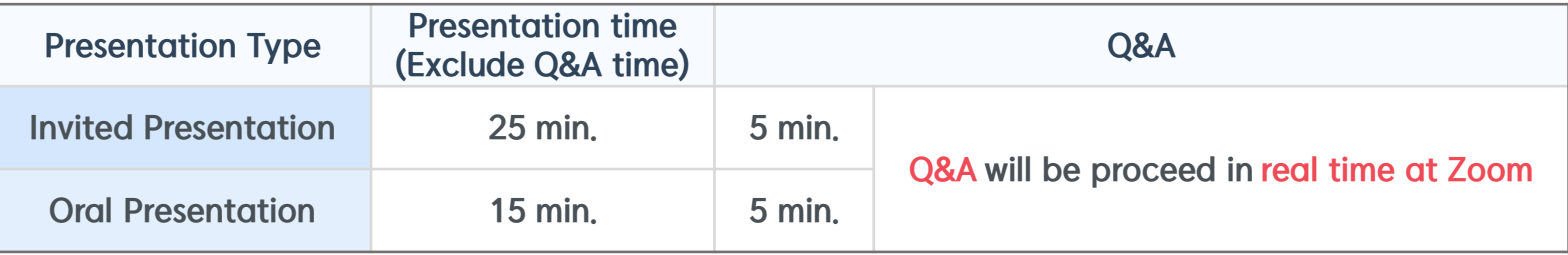

- **Oral presenters are asked to bring Power Point (or PDF) slides and present their research in a podium presentation.**
	- **- Presentation File Ratio: 16:9 size**
	- **- File Format: PPT of PDF**
- **Speakers should arrive in the session room 15 minutes BEFORE the start of their sessions to report to the session chair.**
	- **- Offline presenters should bring their presentation file on a USB memory stick and submit it to the staff of each presentation room.**
	- **- Files should be uploaded to the local PCs in the session room during the breaks between the sessions.**

## **Oral Presenters \_ Online presenters**

- **Online Oral Presenters should enter their Zoom session 15 minutes BEFORE the session begins.**
	- **- Please check your microphone and video in advance (site: [https://zoom.us/test\)](https://zoom.us/test)**
	- **- Please try to find a quiet environment and maintain the environment during a session.**
	- **- In case of No-show, the Q&A will not proceed or participant will be guided to use the Q&A board depending on the situation.**

ON/OFFLINE HYBRID EVENT

- **Online ORAL presenters' pre-submitted presentation video will be played on Zoom on time by the secretariat staff.**
- **All presenters must participate in Q&A in real time.**
- **Once you have joined the session, please identify yourself to our staff that you are a presenter of the session.**
- **Please modify your name according to the procedure below;**
	- **① Click "Participants" on Zoom Menu**
	- **② Fine "More" in your name filed and click "Rename"**
	- **③ Re-type your name: \*Presentation code, Name (Affiliation) \*TuB1-2, Julie Son (Korea Univ.) Example**
		- **- An asterisk(\*) in front makes your name move to the top of the participant list**

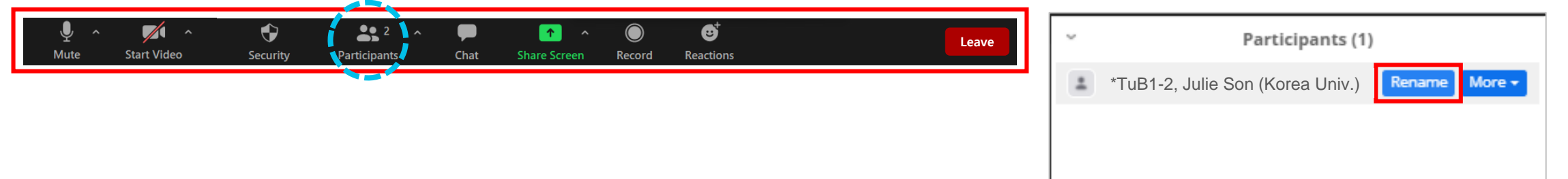

#### **Oral Session \_ How to use Zoom**

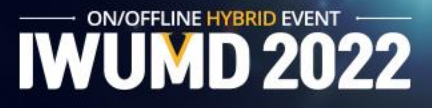

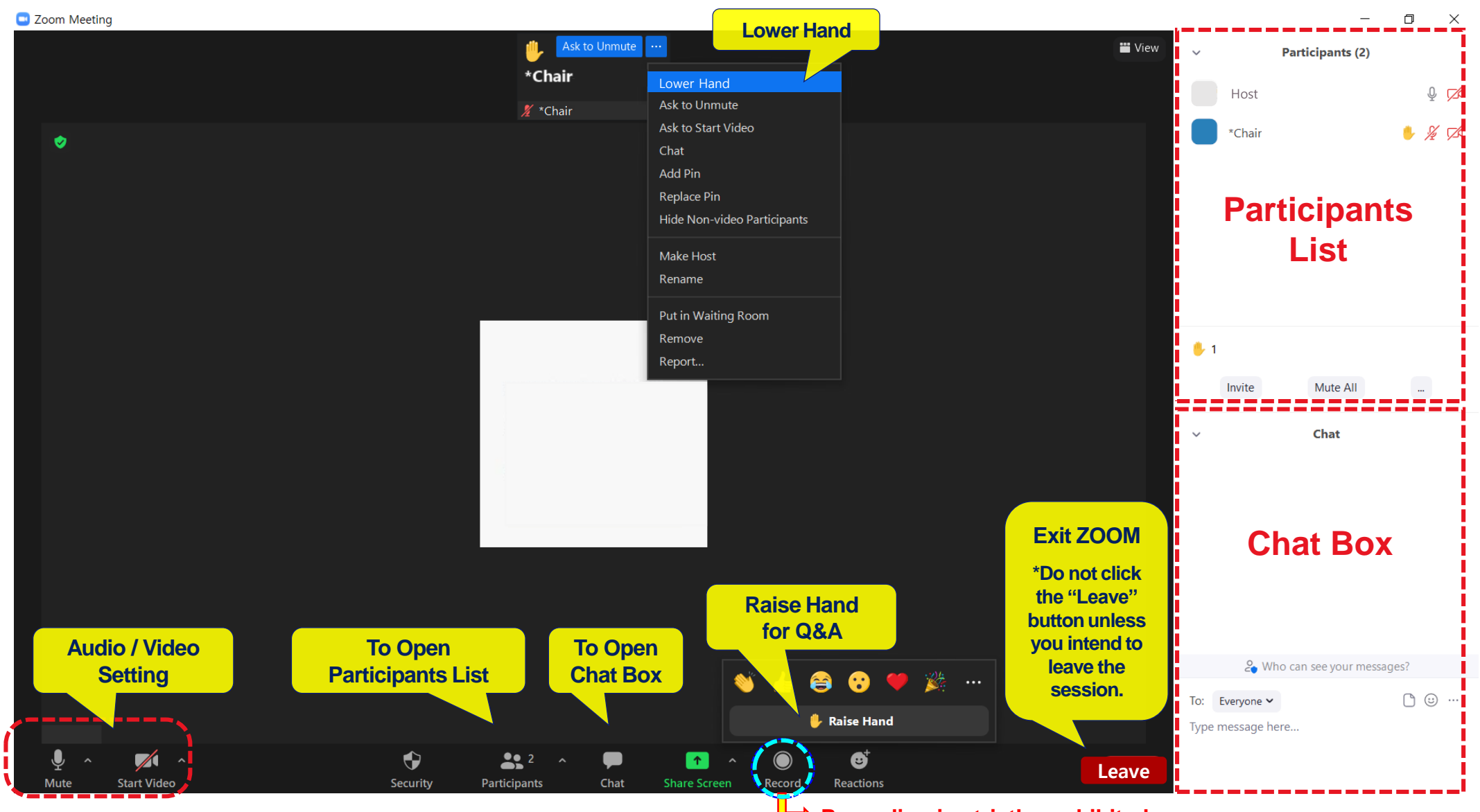

**Recording is strictly prohibited.** 

## **Poster Presenters**

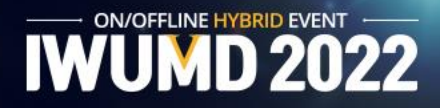

- **Poster session is based on presenting A0 size poster presentation materials on the online platform.**
- **Poster sessions and Q&A are always available on-demand on the online platform.**

#### **Offline Presenters**

- **Offline POSTER presenters must prepare their posters in advance, display them on the designated panels during the put-up time, and be available for discussions through the entire duration of the session. (If presenters would like to make an Offline presentation, they have to register as an offline category when register.) \*\* Please be noted that the venue does not provide printing facility for posters.**
- **The Poster file should be used IWUMD 2022 Template.**
	- **Presentation File Ratio: A0 size**
	- **Each Poster should include the abstract title, authors, and affiliation.**
- **Q&A of posters is basically conducted through the Q&A board on the online platform, and Offline poster presenters can conduct it on-site through the entire duration of the session.**

#### • **Additional Information for the offline poster session only**

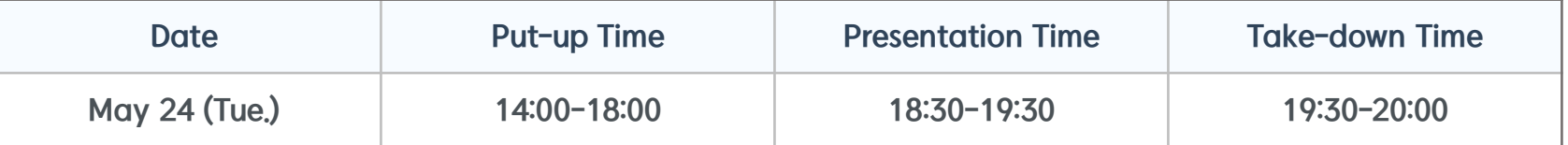

- **Location: Convention Hall B**
- **Poster Panel Size: 1m in width and 2.5m in height.**
- **Please set-up your poster on a panel matched to your paper number.**
- **Please remove your poster according to the take-down time. All remaining posters will be discarded.**
- **The materials such as scissors, scotch tapes, and thumb tacks will be provided in the hall.**

#### **Poster Presenters \_ How to use the Online Platform**

- ON/OFFLINE HYBRID EVENT **IWUMD 20** 

- **You may find out papers by topics.**
- **You can see the abstract file by clicking 'View' button, and the Poster file by clicking 'View' button.**

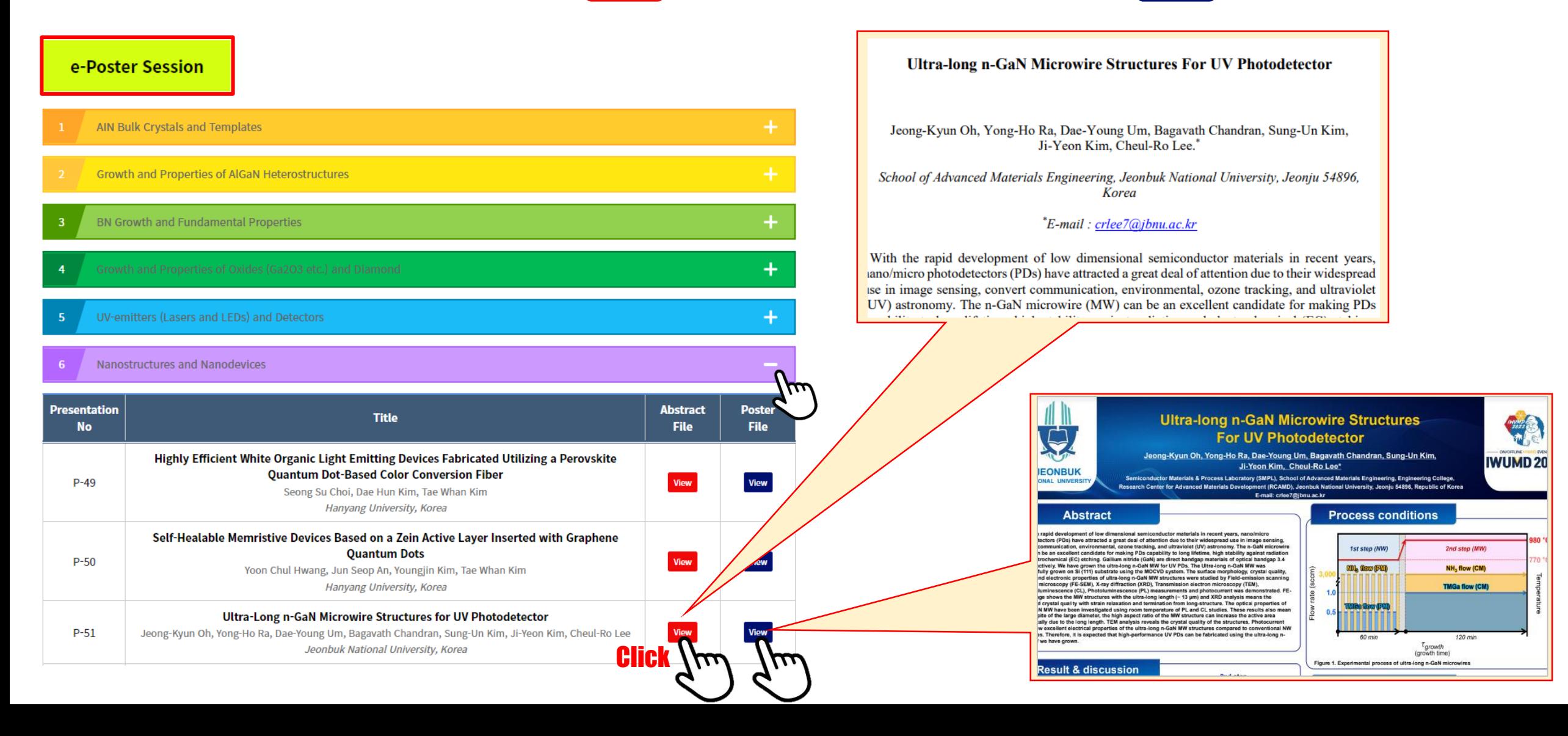

#### **Poster Presenters \_ How to use the Q&A board**

- **You may find out papers by topics.**
- **For Poster Session, Q&A can be conducted using the Q&A board. If someone leave the question by clicking 'Question' button, an email will be sent automatically to the presenter of the abstract.**
- **The presenter can answer the question by clicking the 'Answer' button, and a notification email will be sent to the questioner.**

- ON/OFFLINE HYBRID EVENT

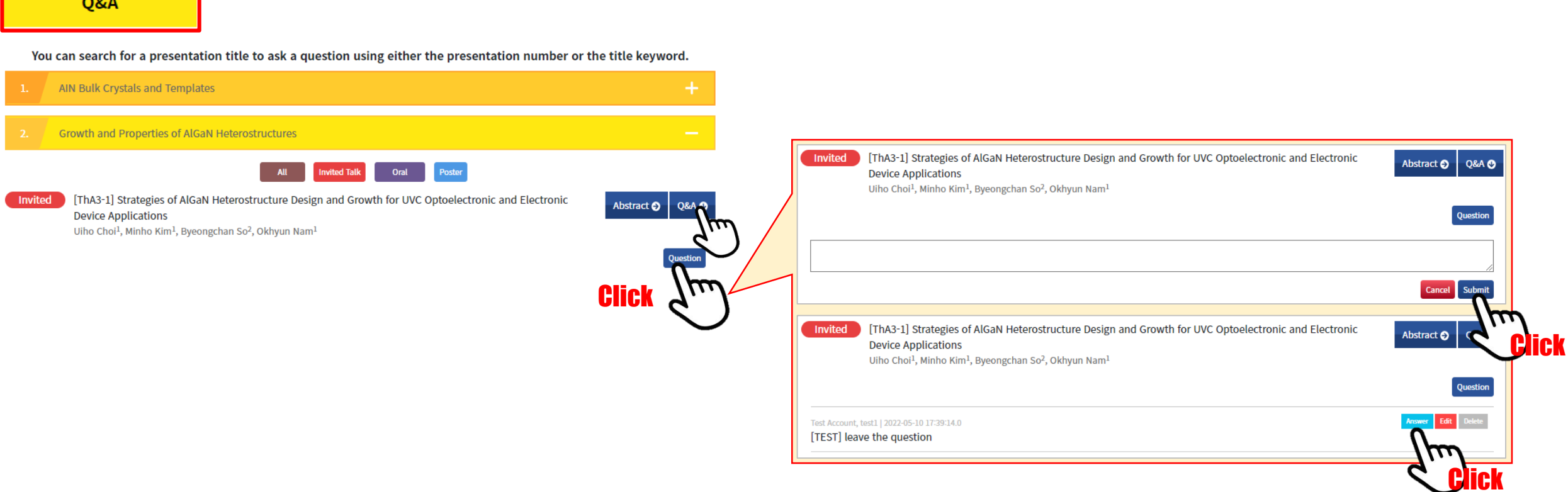